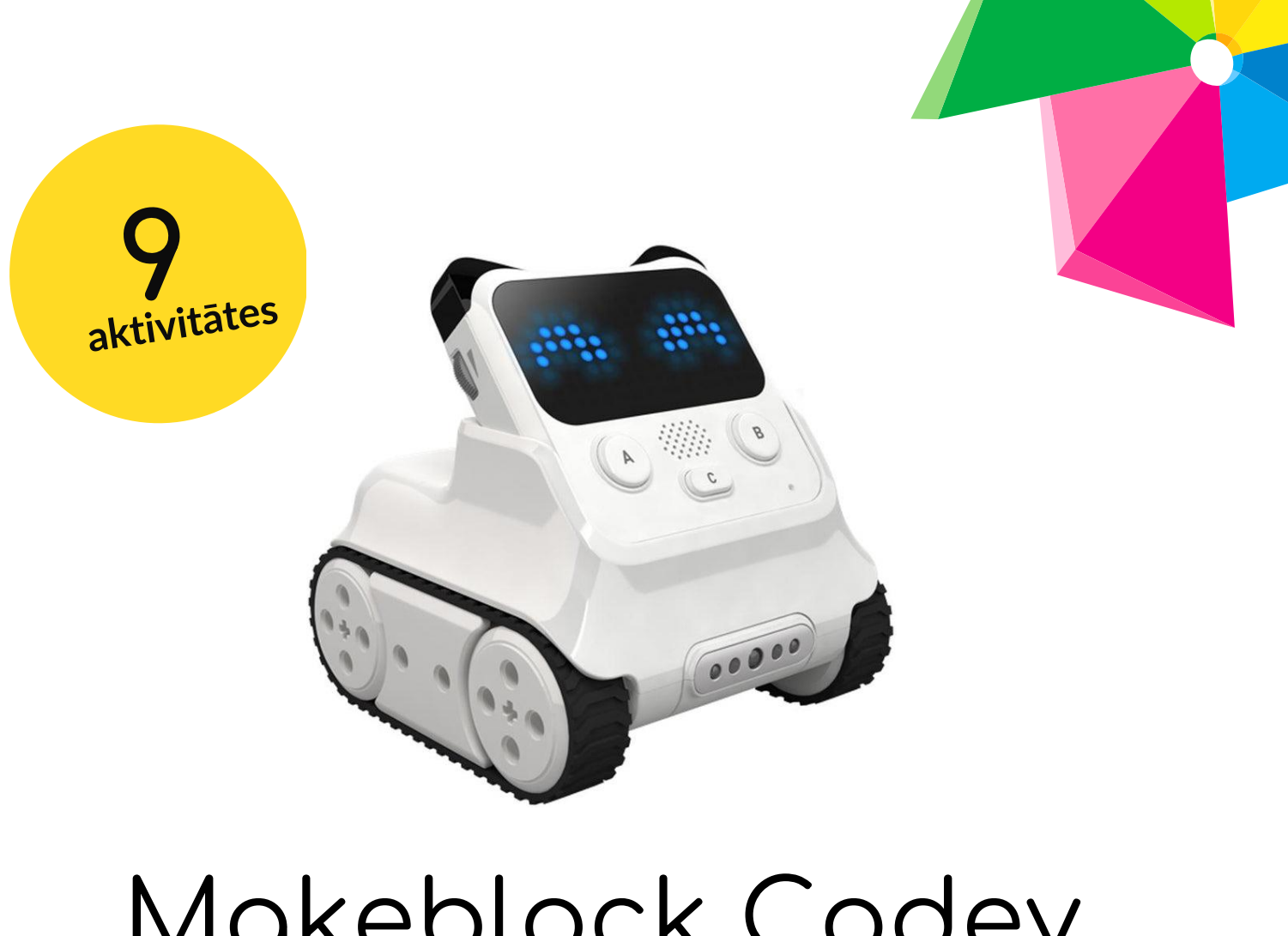

# **Makeblock Codey Rocky mācību aktivitātes**

Šajā grāmatā ir apkopota ražotāju un Insplay Latvija un Igaunijas programmas un konkursu dalībnieku aktivitāšu idejas, lai palīdzētu vieglāk uzsākt darbu ar Makeblock Codey Rocky.

Mēs ceram, ka jūs no šejienes smelsities jaunu iedvesmu un aicinām dalīties savos mācību stāstos ar citiem, izmantojot [Robotikas bērnudārza Facebook grupu](https://www.facebook.com/groups/robotikabernudarzos).

Pēdējā versija: 11.01.2023.

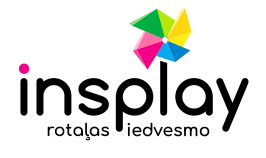

# Saturs

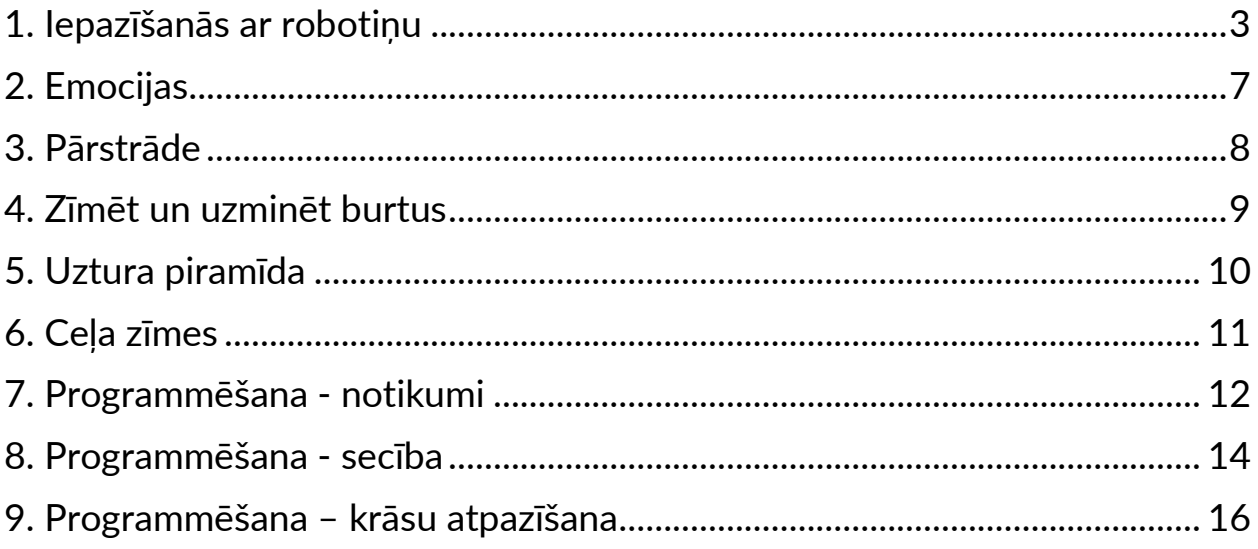

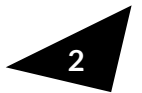

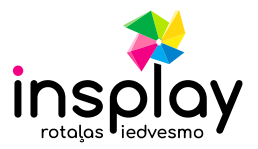

### <span id="page-2-0"></span>**1. Iepazīšanās ar robotiņu**

**Autors:** Makeblock

**Sarežģītums:** Viegls

**Nepieciešamie rīki:** Codey Rocky, tāfele ar krītiņiem vai marķieriem, USB vads, dators ar ieinstalētu mBlock programmu.

### **Aktivitātes mērķis**

- Saprast programmas pamatus.
- Izprast Codey Rocky un mBlock pamatus.

### **Aktivitātes apraksts**

#### Iesildīšanās

Iepazīstiniet skolēnus ar Codey Rocky: tas ir mazs, taču daudzpusīgs robots. Skolotājs var demonstrēt Codey Rocky iezīmes, izmantojot video. Vai arī skolotājs var iepriekš augšupielādēt programmas robotiņā, liekot tam veikt tādus uzdevumus kā izvairīšanās no šķēršļiem, līniju ievērošana un citas vienkāršas lietas.

Pajautājiet studentiem: vai viņi varat iedomāties citus robotus, izņemot Codey Rocky? Kādam mērķim šie roboti tiek izmantoti? Izvēlieties vienu no studentiem, kas atbildēs uz jautājumu. Atbilžu paraugi: piegādes roboti, roboti loģistikā, drošības roboti…

Pēc tam sadaliet skolēnus grupās un lūdziet tiem atbildēt uz jautājumu: kā šie roboti var saprast mūsu norādījumus?

#### Koncepts

Izskaidrojiet, ka programma ir mākslīga valoda, ko mēs izmantojam, lai pateiktu robotiem, kas viņiem jādara. Mēs tulkojam savus norādījumus programmas daļā. Pēc tam mēs augšupielādējam programmu robotā, liekot tam veikt dažādas darbības, kā tas ir ieprogrammēts.

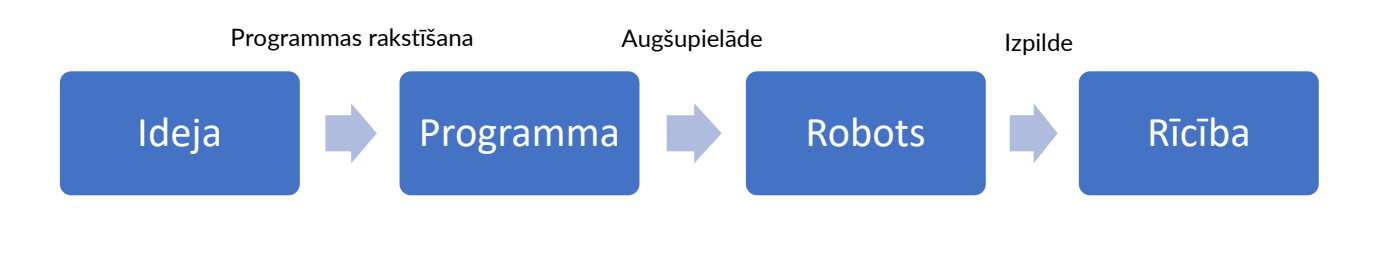

**3**

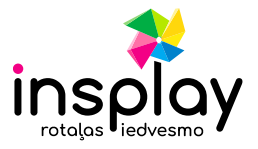

Pajautājiet vai viņi zina, kāda ir atbilde tagad? Kāds ir Codey Rocky noslēpums?

#### Demontrācija

No sākuma izskaidrojiet vairāk par Codey Rocky. Codey Rocky ir izglītojošs programmējams robots. Varat izmantot programmatūru, lai programmētu robotu, manipulējot ar to, lai veiktu dažādas lietas, ko varat iedomāties. Tas ir arī labs pavadonis, kas var palīdzēt bērniem iemācīties programmēt. Izmantojot mBlock 5, bērni var apgūt programmēšanas pamatus un attīstīt loģisko domāšanu, kā arī skaitļošanas domāšanu. Turklāt Codey Rocky atbalsta tādas tehnoloģijas kā AI un IoT, kas pakļauj bērnus jaunākajām progresīvām tehnoloģijām. Pastāstiet studentiem ka apvienojiet Codey ar Rocky un tad jūs iegūsit Codey Rocky. Tagad apskatīsim tos pa vienam.

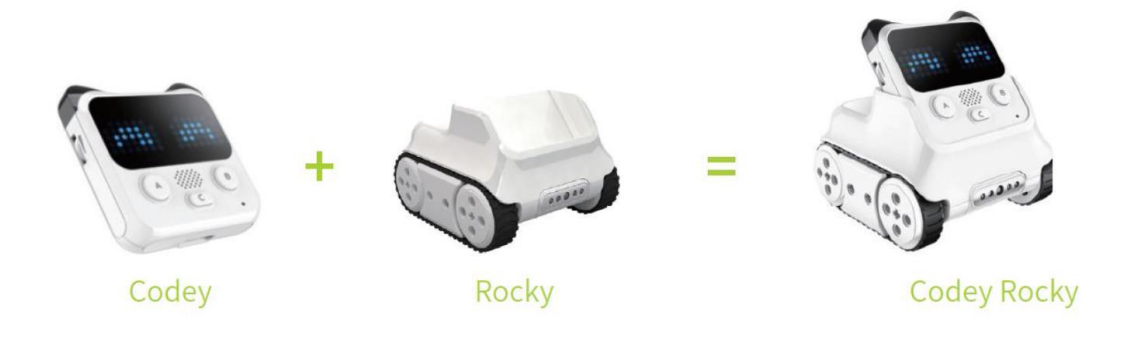

1) Codey: kā robota smadzenes, Codey ir aprīkots ar dažādiem sensoriem un programmējamiem blokiem. Tas var darboties individuāli, kā arī var strādāt kopā ar Rocky, lai veiktu dažādākus uzdevumu. Tagad paņemiet savu Codey. Apskatīsim, kādi sensori tam ir.

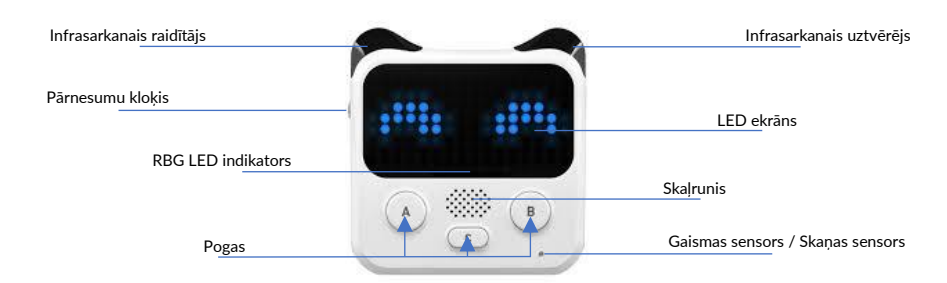

2) Rocky kalpo kā Codey šasija. Tas piešķir Codey vairāk iespēju, piemēram, izvairīties no šķēršļiem, noteikt krāsas, sekot līnijām un daudz ko citu.

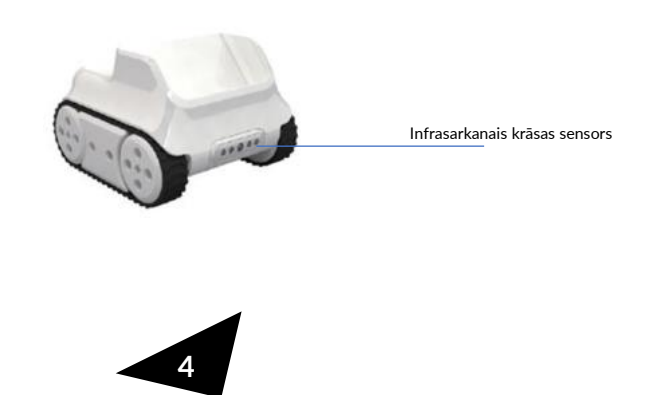

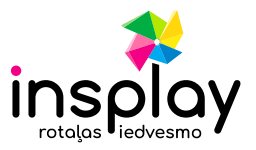

#### Praktiskā dala

Aiciniet skolēnus praktizēt, kā likt Codey Rocky kustēties!

**1. uzdevums** – mBlock apgūšana

mBlock ir programmēšanas rīks, kas atbalsta bloku un Python programmēšanas valodas. Tas ir izstrādāts, pamatojoties uz Scratch 3.0 — atvērtā pirmkoda programmatūras rīku, ko kopīgi izstrādājuši MIT un Google. Izmantojot mBlock, varat rakstīt programmas, kas liek Codey Rocky vai citiem robotiem darīt visu, ko vēlaties. Varat pat izmantot programmatūras priekšrocības, lai izveidotu aizraujošus un unikālus stāstus, spēles un animācijas. Turklāt mBlock pakļauj bērnus tādām tehnoloģijām kā AI, dziļa mācīšanās un modeļu apmācība. Vārdu sakot, mBlock 5 var būt viena no labākajām iespējām pirmreizējiem kodētājiem.

Lūdziet studentus atvērt mBlock 5 uz datoriem un iziet cauri saskarnei.

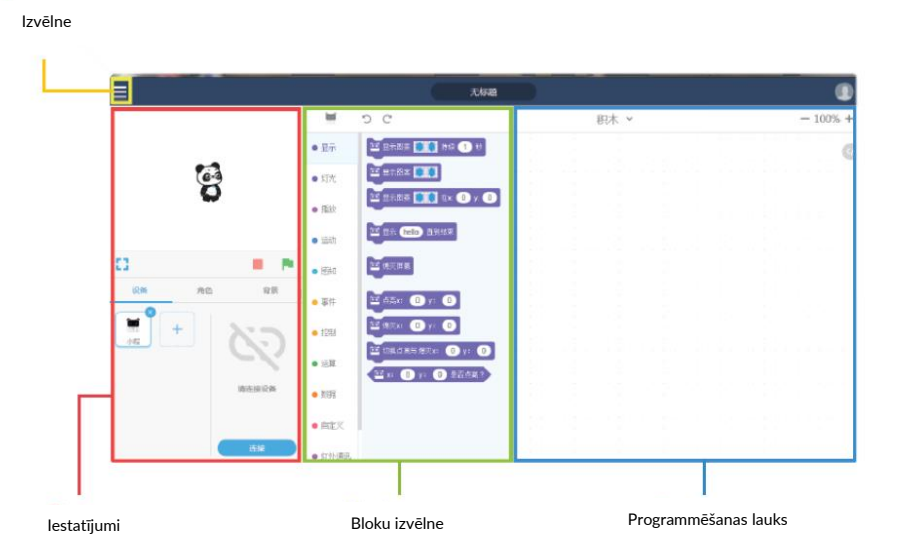

- 1. Iestatījumi: šeit varat parādīt savus projektus, savienot ierīces un augšupielādēt programmas, pievienot spraitus un fonus.
- 2. Bloku izvēlne: varat atrast nepieciešamos blokus pēc krāsas vai kategorijas.
- 3. Programmēšanas lauks: jūs velciet blokus uz šo apgabalu, lai izveidotu programmas.
- 4. Izvēlne: šeit varat atrast nepieciešamās ierīces, spraigus un fonus.

#### **2. uzdevums** – atdzīviniet robotiņu

Lieciet studentiem praktizēt, kā likt Codey Rocky kustēties.

- 1. Savienojuma izveide ar datoru: savienojiet Codey ar datoru, izmantojot USB kabeli. Pēc tam ieslēdziet Codey.
- 2. Porta izvēle: atveriet mBlock, noklikšķiniet uz Connect un atlasiet pareizo portu.
- 3. Izmantojiet mBlock, lai izveidotu programmas daļu, kā parādīts tālāk:

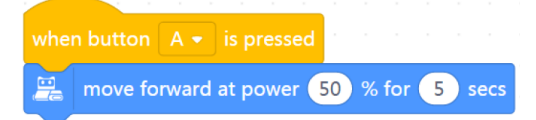

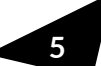

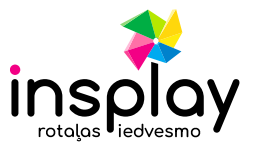

To var izdarīt šādi:

1. darbība. Izvelciet bloku, kad tiek nospiesta poga A, no kategorijas Events.

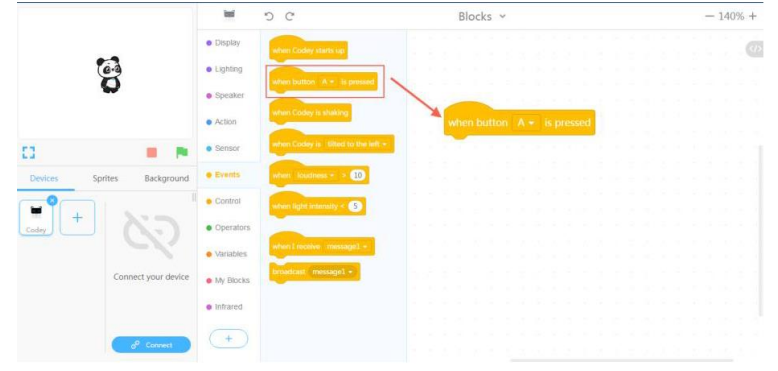

2. darbība. Velciet pārvietošanu uz priekšu ar jaudu 50% (1) sek. bloku no Action kategorijas.

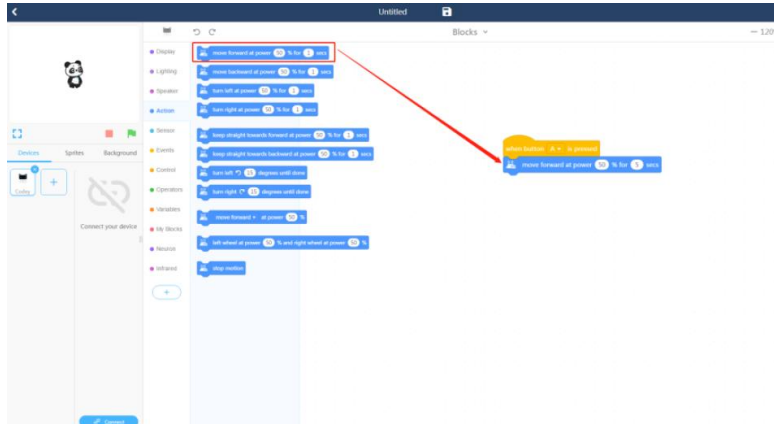

3. darbība. Nomainiet laiku uz 5 sekundēm.

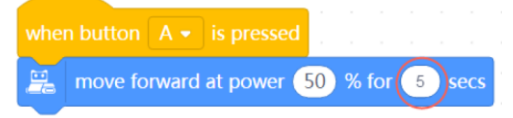

4. darbība. Augšupielādējiet programmu.

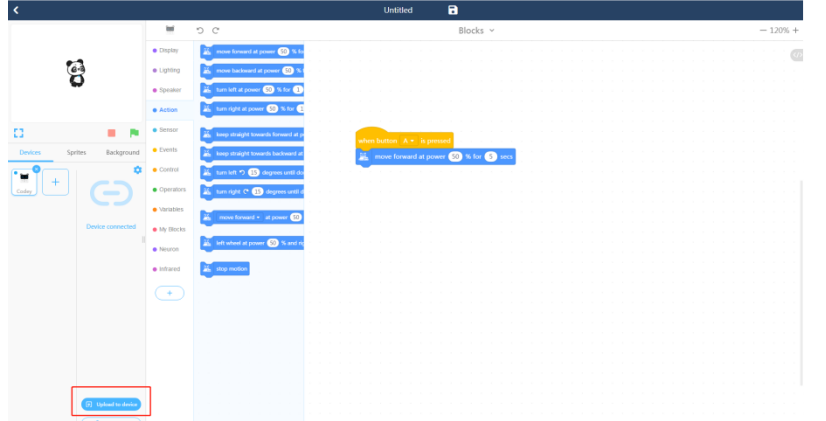

5. darbība. Atvienojiet USB kabeli un nolieciet Codey Rocky uz galda. Nospiediet pogu A un novērojiet, kā robots reaģē. Lieciet skolēniem strādāt pāros, lai izpildītu iepriekš minētos uzdevumus, rakstot programmas.

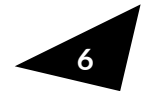

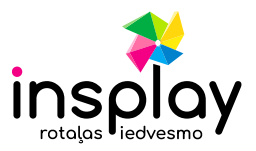

# <span id="page-6-0"></span>**2. Emocijas**

**Autors:** Igaunijas Raekool skola **Sarežģītums:** Viegls **Vecums:** 4-6 gadi **Nepieciešamie rīki:** Codey Rocky, planšetdatori, dažādi attēli (situācijas, priekšmeti, radības, ēdiens u.c.), maskēšanas lente.

### **Aktivitātes mērķis**

- Mācīties par emocijām un situācijām, kurās tās var rasties (prieks, skumjas, bailes).
- Iemācīties uzrakstīt sava vārda pirmo burtu.
- Iemācīties vadīt Codey Rocky pa līniju.

### **Aktivitātes apraksts**

Lai sagatavotos skolotājs izdrukā attēlus ar situācijām, kas var izraisīt kādas emocijas (laimīgas, skumjas, nobijušās). Tāpat planšetdatorā tiek nolādēta [Makeblock](https://play.google.com/store/apps/details?id=cc.makeblock.makeblock&hl=en_US&gl=US)  [aplikāciju](https://play.google.com/store/apps/details?id=cc.makeblock.makeblock&hl=en_US&gl=US).

Pēc tam ar bērniem pārrunājam, kas viņus iepriecina, skumdina vai baida, kā arī kā tikt galā ar spēcīgām emocijām. Bērni tiek sadalīti grupās pa 3-4 dalībniekiem. Katra grupa varēja izmantot maskēšanas lenti, lai izveidotu trasi savam robotam (skolotājs vajadzības gadījumā palīdzēja), pievienot trasei attēlus un uz ekrāna ierakstīt visu grupas dalībnieku vārdu pirmos burtus. Pēc tam grupai bija jāvada Codey Rocky no trases sākuma līdz beigām tā, lai viņš nenovirzītos no ceļa un lai robots pie katras bildes paustu vienu emociju (priecīgu, skumju, nobijies). Bērni pārmaiņus vadīja robotu. Ja robots nogāja no līnijas, viņiem bija jāatgriežas pie iepriekšējā attēla un jāmēģina vēlreiz. Kad katrs bija izgājis savas takas, centās veikt arī citu grupu veidotās takas.

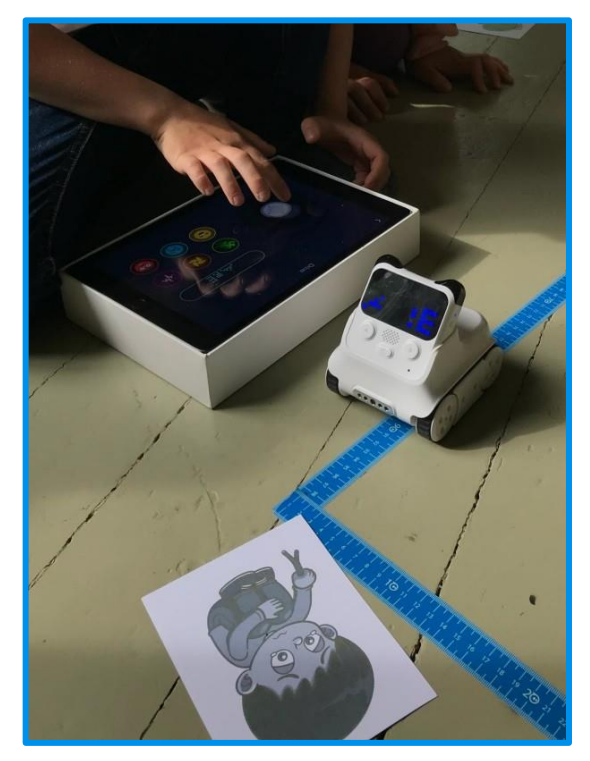

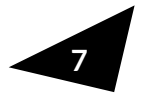

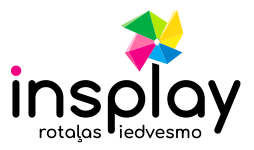

## <span id="page-7-0"></span>**3. Pārstrāde**

**Autors:** Igaunijas Raekool skola **Sarežģītums:** vidēji sarežģīts **Vecums:** 5-7 gadi **Nepieciešamie rīki:** Codey Rocky, planšetdatori, maskēšanas lente, atkritumu tvertņu attēli ar miskastes veidiem, dažādu miskastes produktu attēli (pietiekami mazi, lai ietilptu Codey Rocky)

### **Aktivitātes mērķis**

- Iemācīties par atkritumu šķirošanu un tā nozīmi.
- Iemācīties par to, kā pareizi šķirot dažādus atkritumus.
- Apgūt Codey Rocky vadību.
- Attīstīt sadarbošanās prasmes.
- Mācīties par kvadrātu un spēt to attēlot.

#### **Aktivitātes apraksts**

Ar bērniem pārrunājām, kāpēc ir svarīgi šķirot atkritumus, kā to darīt un kas ir pārstrāde. Bērni varēja runāt par to, vai un kā mājās tiek šķiroti atkritumi. Pēc tam ar maskēšanas lenti uz grīdas izveidojām sešus kvadrātus, katra kvadrāta vidū ievietojām atkritumu tvertni. Pa laukumiem bija izkaisīti miskastes attēli, kas ar Codey Rocky palīdzību bija jāiemet pareizajā miskastē. Bērni tika sadalīti grupās un bija jāstrādā kopā – pārmaiņus jāvada Codey Rocky un jādala uzdevumi savā starpā (piem., viens uzliek Codey Rocky atkritumu attēlu, cits vada, trešais noliek atkritumus pareizajā vietā, utt.). Spēlei bija noteikums, Codey Rocky vienlaikus varēja iznest tikai vienu priekšmetu atkritnē.

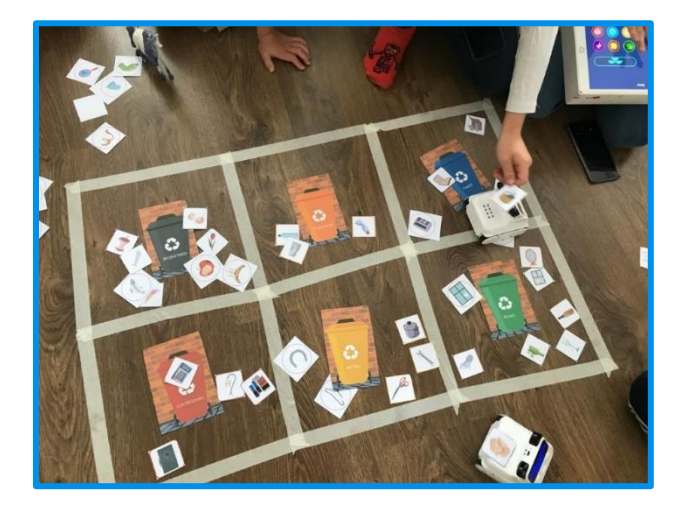

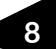

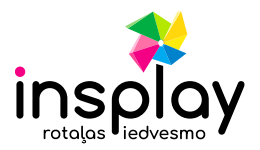

# <span id="page-8-0"></span>**4. Zīmēt un uzminēt burtus**

**Autors:** Igaunijas Raekool skola **Sarežģītums:** vidēji sarežģīts **Vecums:** 5-7 gadi **Nepieciešamie rīki:** Codey Rocky, planšetdatori, daži drukāti burti.

### **Aktivitātes mērķis**

- Mācīties dažādus burtus.
- Mācīties noteikt uzsvaru vārda sākumā.
- Nostiprināt Codey Rocky vadīšanas prasmes.

### **Aktivitātes apraksts**

Pirms nodarbības izdrukā dažus burtus (no burtiem salikām kopā vārdu ROBOTIKAS, bet vari izvēlēties citu vārdu vai pat burtus pēc vēlēšanās).

Pēc tam noliec uz grīdas burtus, kas veidoja vārdu ROBOTIKAS. Bērnus jāsadala grupās pa 3-4 dalībniekiem un katrai komandai ir jāizdomā savs nosaukums. Codey Rocky jāuzzīmē attēlu, kas simbolizē viņa komandu, vai uzrakstīja tekstu uz ekrāna. Katra grupa saņem Codey Rocky, kas pēc kārtas jāvada pie dažādām zvaigznēm, līdz visas zvaigznes ir nokārtotas. Katram burtam vienam no komandas dalībniekiem robotiņam uz ekrāna ir jāuzzīmē viena lieta, kas sākas ar šo burtu. Pārējiem komandas dalībniekiem ir jāuzmin, kurš burts tika izlozēts (atradās otrā pusei zvaigznei). Kad tiek uzminēts, var pāriet uz nākamo burtu.

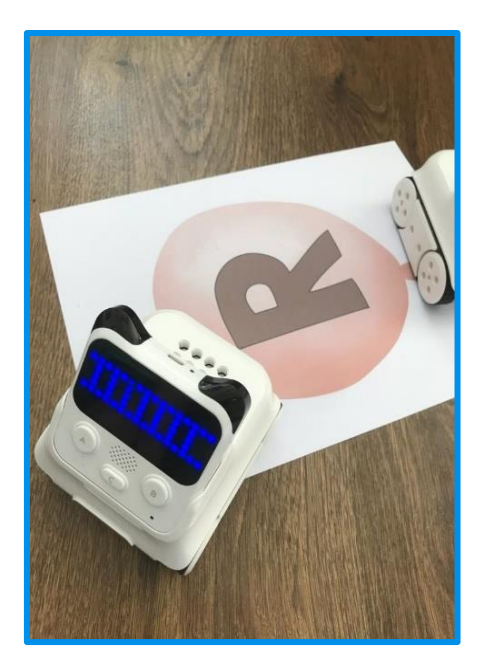

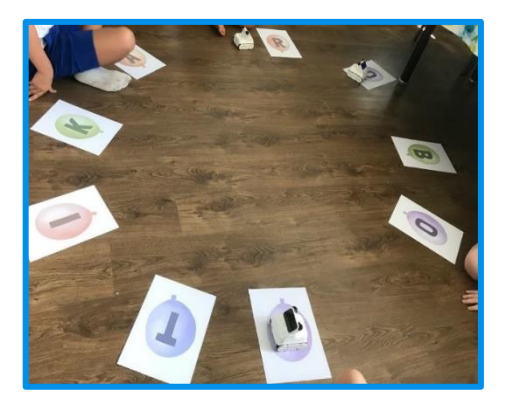

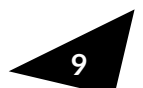

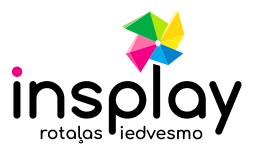

# <span id="page-9-0"></span>**5. Uztura piramīda**

**Autors:** Igaunijas Raekool skola **Sarežģītums:** vidēji sarežģīts **Vecums:** 5-7 gadi **Nepieciešamie rīki:** Codey Rocky, planšetdatori, maskēšanas lente, dažādu ēdienu attēli (vismaz pāris no katras piramīdas daļas (jābūt tik maziem, lai ietilptu robotā).

### **Aktivitātes mērķis**

- Iemācīties par atkritumu šķirošanu un tā nozīmi.
- Iemācīties par to, kā pareizi šķirot dažādus atkritumus.
- Apgūt Codey Rocky vadību.
- Attīstīt sadarbošanās prasmes.
- Mācīties par kvadrātu un spēt to attēlot.

#### **Aktivitātes apraksts**

Sākumā ar bērniem apskatījāmies pārtikas piramīdas attēlu un pārrunājām, kādus ēdienus viņi tur redz un cik daudz vajadzētu ēst. Bērni tika sadalīti grupās pa 3-4 dalībniekiem. Izmantojot maskēšanas lenti, katrai grupai uz grīdas bija jāveido liels trīsstūris. Skolotāja palīdzēja sadalīt trīsstūri daļās dažādiem ēdieniem. Katra grupa uz ekrāna uzzīmēja Codey Rocky seju. Pēc tam ar tā palīdzību ēdienu bildes bija jāpārvieto uz pareizo uztura piramīdas daļu. Bērniem bija jāstrādā kopā - pārmainus jāvada robots un jāsadala uzdevumi savā starpā (piem., viens uzliek ēdienu Codey Rocky, otrs ved, trešais noliek ēdienu vajadzīgajā vietā utt.). Spēlei bija noteikums, ka Codey Rocky vienlaikus varēja transportēt tikai vienu pārtikas produktu.

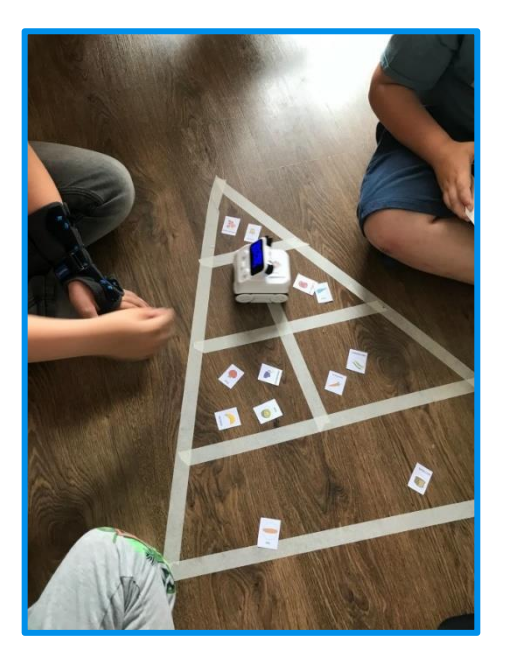

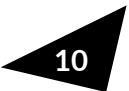

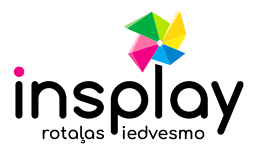

## <span id="page-10-0"></span>**6. Ceļa zīmes**

**Autors:** Igaunijas Raekool skola **Sarežģītums:** vidēji sarežģīts **Vecums:** 4-6 gadi **Nepieciešamie rīki:** Codey Rocky, planšetdatori, ceļa zīmju attēli, maskēšanas lente.

#### **Aktivitātes mērķis**

- Atpazīt dažādas ceļa zīmes.
- Apgūt Codey Rocky vadību.
- Attīstīt sadarbošanās prasmes.

### **Aktivitātes apraksts**

Sākumā ar bērniem atkārtojām ceļa zīmes. Mēs izmantojām maskēšanas lenti, lai izveidotu ceļu Codey Rocky. Mēs izvietojām ceļa zīmes dažādās vietās uz ceļa. Bērni tika sadalīti mazās grupās, viņi pārmaiņus vadīja robotu. Uz robota ekrāna tika uzzīmēta seja. Skolotāja (vēlāk viens no bērniem) pārējiem pateica ceļa zīmes nosaukumu un bērniem bija jāvada Codey Rocky pa līnijām līdz minētajai ceļazīmei. Citi grupas dalībnieki palīdzēja atrast pareizo zīmi un īsāko maršrutu. Pēc neliela treniņa sarīkojām sacensības – kura komanda ātrāk sasniegs pareizo atzīmi. Ikvienam, kurš nogāja no "ceļa" vai izmantoja rokas, lai pārvietotu robotu, bija jāsāk no jauna. Kurš visātrāk sasniedza atzīmi, ieguva punktu. Uzvarēja komanda, kura aktivitātes beigās ieguva visvairāk punktu.

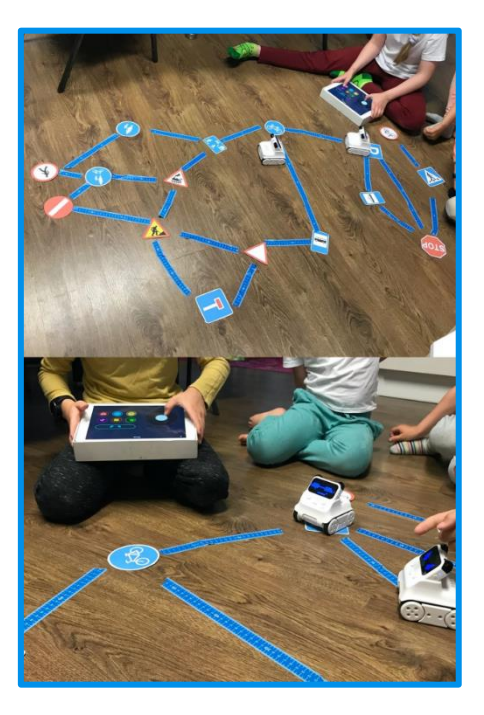

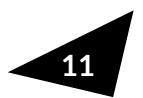

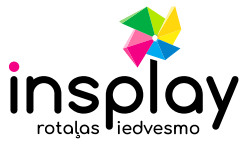

# <span id="page-11-0"></span>**7. Programmēšana - notikumi**

**Autors:** Makeblock **Sarežģītums:** Viegls **Nepieciešamie rīki:** Codey Rocky, sarkans un zaļš karogs, tāfele ar krītiņu vai marķieriem, mBlock5

### **Aktivitātes mērķis**

- Saprast kas ir notikums.
- Uzrakstīt programmu ar vairākiem notikumiem.

### **Aktivitātes apraksts**

Vispirms skolotāji un skolēni caur iepazīšanas spēli apgūst pamatus. Spēles noteikums: aiciniet visus atkārtot visu to cilvēku vārdus, kuri iepriekš ir iepazīstinājuši ar sevi. Piemēram, pirmais students teica: "Es esmu Jānis"; otrs teica: "Es esmu Marts, iepriekšējo studentu sauc Jānis"; trešais ievadīja: "Es esmu Toms, un iepriekšējie divi studenti ir Jānis un Marts"... Un pēdējais teica: "Es esmu Tedijs, iepriekšējie studenti ir Jānis, Marts, Toms, Zoja, Melodija, Lilija un Nensija." Vēlreiz ar to pašu noteikumu pretējā virzienā.

Izskaidrojiet skolēniem notikuma jēdzienu: notikums attiecas uz darbību, kas izraisa kaut ko, lai notiktu. Šeit skolotāji var sniegt piemēru. Piemēram, nospiežot pogu, gaisma tiks ieslēgta. Šajā gadījumā pogas nospiešana ir Notikums, un rezultātā tiek ieslēgta gaisma.

Uzdodiet studentiem jautājumus: vai ikdienas dzīvē ir kāds notikums? Un kas notiek sakarā ar Pasākumu?

Dodiet skolēniem laiku pārdomām, un skolotāji šajā procesā var dot dažus padomus. Lai nosauktu dažus, modinātājs ieslēdzas (Notikums), lai jūs pieceltos (kas notiks tālāk); nospiediet slēdzi (Notikums), un televizors tiek ieslēgts (kas notiek tālāk).

Pēc tam sāciet zaļā un sarkanā karoga spēli. Skolotāji var izveidot četrus pasākumus:

- 1. Paceliet sarkano karogu ar vienu roku;
- 2. Paceliet zaļo karogu ar vienu roku;
- 3. Paceliet abus karogus ar abām rokām un sakrustojiet rokas uz krūtīm;
- 4. Paceliet abus karogus ar abām rokām un izpletiet rokas.

Palūdziet studentiem piecelties vispirms. Šie četri notikumi attiecīgi aktivizē šādas darbības:

- 1. Paceliet sarkano karogu ar vienu roku Uzlieciet abas rokas uz pleca;
- 2. Paceliet zaļo karogu ar vienu roku Uzlieciet abas rokas uz vidukļa;
- 3. Paceliet abus karogus ar abām rokām un sakrustojiet rokas uz krūtīm Nolieciet abas rokas uz ceļiem;
- 4. Paceliet abus karogus ar abām rokām un izpletiet rokas saspiediet dūres pār krūtīm.

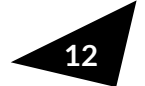

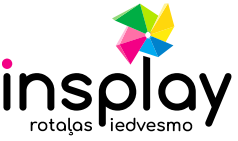

Kad skolēniem nav problēmu veikt darbības, ir pienācis laiks likt viņiem izdot arī dažas skaņas:

- 1. Paceliet sarkano karogu ar vienu roku Uzlieciet abas rokas uz pleca un izsauciet "Do";
- 2. Paceliet zaļo karogu ar vienu roku Uzlieciet abas rokas uz vidukļa un izsauciet "Re";
- 3. Paceliet abus karogus ar abām rokām un sakrustojiet rokas uz krūtīm Nolieciet abas rokas uz ceļiem un izsauciet "Mi";
- 4. Paceliet abus karogus ar abām rokām un izpletiet rokas. Saspiediet dūres uz krūtīm un izsauciet "Bingo".

Skolotāji ir tie, kas vicina divus karogus, un skolēni ir tie, kas veic darbības un skaņas, reaģējot uz notikumiem.

Tagad ir pienācis laiks programmēšanai. Tam jums būs nepieciešama programma mBlock, USB vads un Codey Rocky. Skolotājs demonstrē norādījumus.

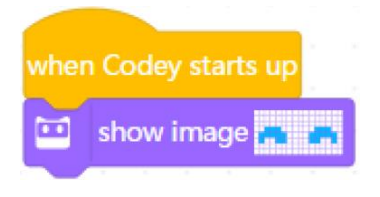

#### Programmas stāsts

Dzeltenais bloks 【When Codey starts up】ir notikums: tas nozīmē, kad Codey ieslēdzas:

Varat rediģēt zilajā blokā【show image】attēlu LED displejā: Codey pasmaida.

Kad esiet šo izrunājuši, laiks ķerties pie praktiskās daļas. Lieciet skolēniem strādāt pāro, lai pabeigtu uzdevumu, kā to darīja skolotājs. Pastāstiet viņiem atbilstoši trim notikumiem saskaņot dažādas izteiksmes vai attēlus: kad tiek nospiesta poga A; kad tiek nospiesta poga B; kad tiek nospiesta poga C. Te ir daži piemēri:

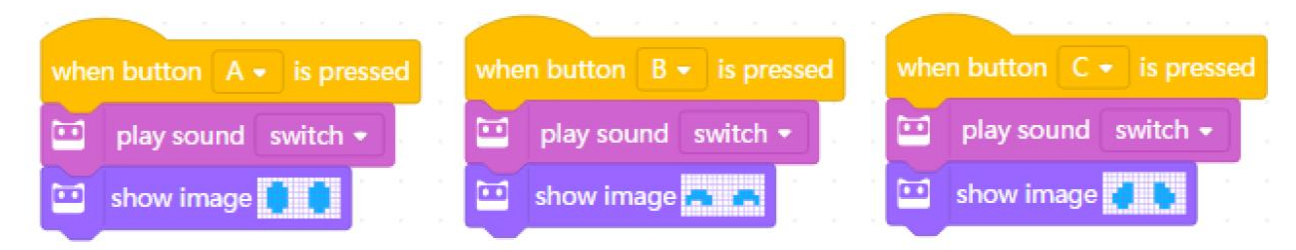

Ja vēlaties paturpināt uzdevumu, pievienojiet klāt LED gaismu izmaiņas, kā arī mēģiniet programmēt ar citiem notikumiem, piemēram, kad Codey ir sakratīts.

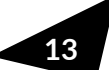

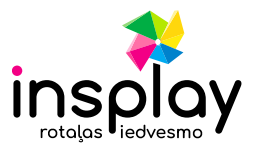

# <span id="page-13-0"></span>**8. Programmēšana - secība**

**Autors:** Makeblock **Sarežģītums:** Viegls **Nepieciešamie rīki:** Codey Rocky, tāfele ar krītiņu vai marķieriem, mBlock5

### **Aktivitātes mērķis**

- Saprast secības konceptu.
- Izveidot soļus animācijai.
- Saprast "Bug" konceptu, atrast "bugs" un salabot tos.

### **Aktivitātes apraksts**

Vispirms izrunājiet ar klasi par to, kas ir notikums. Notikums ir darbība, kas izraisa lietas. Piemēram, nospiežot pogu, gaisma tiek ieslēgta. Šajā gadījumā pogas nospiešana ir notikums, un rezultātā tiek ieslēgta gaisma. Notikumi, ko skolēni izmantoja pēdējā nodarbības sesijā, ir: 1) Kad programma tiek palaista; 2) Kad tika nospiesta poga A, B un C.

Pēc tam parunājiet par secību. Piemēram, ja mēs vēlamies ievietot arbūzu ledusskapī, mums ir jāveic šādas darbības:

- 1. Atveriet ledusskapja durvis.
- 2. Liek arbūzu ledusskapī.
- 3. Aizveriet ledusskapja durvis.
- 1. Ja sekojat nepareizai secībai, jūs nevarēsit ievietot arbūzu ledusskapī.

Pajautājiet studentiem, vai viņi var iedomāties kādus gadījumus, kuros viņiem ir jāveic virkne darbību, lai kaut ko sasniegtu. Skolotāji var sniegt piemēru: vispirms jānovāc pudeles vāciņš, jāielej ūdens mutē un pēc tam jāpieskrūvē pudeles vāciņš. Ja neievērosit šīs darbības, jūs nevarēsit dzert ūdeni. (Padoms. Katrā piemērā ir jāpiedāvā tikai viens konkrēts pasūtījums. Tas nozīmē, ka piemērā norādītās darbības var veikt tikai tad, ja veicat vienu konkrētu darbību kopu.) Lai izpildītu uzdevumu, jums jāveic darbību kopums. Darbību veikšanas kārta tiek saukta par secību.

Kad esiet izrunājuši visu ķeraties klāt animācijas dizainēšanai ar bloku【show image ( ) for ( ) seconds】. Tradicionāli animācijas dizaineri veidoja animācijas šādā veidā: vispirms uz galda novieto statisku zīmējumu un uz pirmā papīra atloka jaunu zīmēšanas papīru. Dizaineri iezīmēs rāmja kontūru un pēc tam nedaudz mainīs zīmējumu. Pēc tam vēl viens jauns papīrs, iezīmējiet rāmi un vēlreiz nedaudz mainiet zīmējumu. Dizaineri atkārto šīs darbības atkal un atkal, līdz viņi pabeidz attēlu sēriju, kas nedaudz atšķiras viens no otra. Pēc tam viņi ātri apgriež zīmējumus, lai tie būtu gludi. Vienkārši sakot, dizaineri animē zīmējumus.

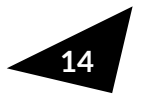

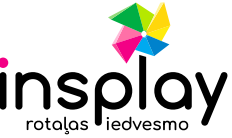

Demonstrējiet skolēniem, kā tam būtu jāizskatās. Parādiet, kā izveidot animācijas ar bloku 【 show image ( ) for ( ) seconds】. Metode ir vienkārša: izmantojiet bloka attēlu kā sākuma attēlu, dublējiet bloku un nedaudz mainiet attēlu. Atkārtojiet darbības un pēc tam sakārtojiet šos blokus pēc kārtas. Projekta paraugs: Pamirkšķināt

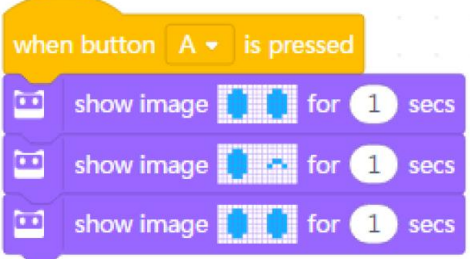

#### Programmas stāsts

- 2. Izvelciet bloku【show image ( ) for ( ) seconds】un rediģējiet pirmo attēlu, lai tas būtu Codey, atverot acis;
- 3. Dublējiet bloku【show image ( ) for ( ) seconds】bet rediģējiet vienu aci, lai tā mirkšķinātu;
- 4. Dublējiet bloku 【show image ( ) for ( ) seconds】vēlreiz, un šoreiz atveriet mirgojošo aci.
- 5. Pievienojiet notikumu bloku "when button A is pressed".
- 6. Augšupielādējiet programmas ierīcē. Kad tiek nospiesta poga A, Codey tev miegs ar aci.

Skolēni strādā pāros un aizpilda mazās kastītes, lai vispirms izveidotu attēlu; uzzīmējiet to pašu attēlu uz bloka【show image ( ) for ( ) seconds】; dublējiet bloku un nedaudz mainiet attēlu; atkārtojiet darbību, līdz jums ir virkne bloku, kas tiek mainīti un sakārtoti secīgi.

Pēc tam lūdziet viņiem augšupielādēt programmu, lai pārbaudītu animācijas efektu. Atkārtojiet līdz sanāk.

Ja nepieciešama palīdzība, parādiet šo piemēru:

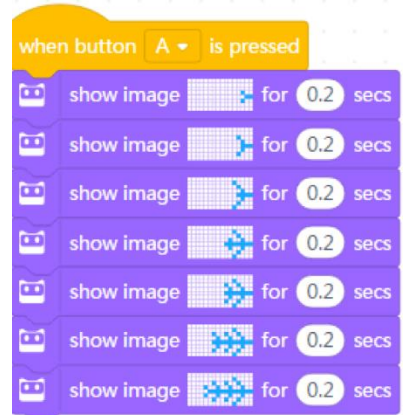

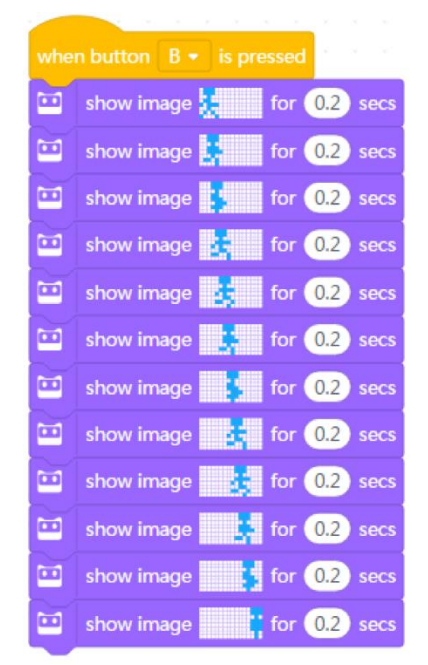

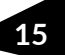

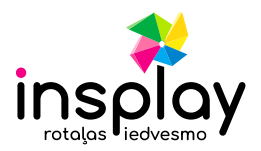

### <span id="page-15-0"></span>**9. Programmēšana – krāsu atpazīšana**

**Autors:** Makeblock **Sarežģītums:** Viegls **Nepieciešamie rīki:** Codey Rocky, dažādu krāsu kartiņas, mBlock5

### **Aktivitātes mērķis**

• Iemācīties izmantot RBG sensoru.

### **Aktivitātes apraksts**

1. No sākuma pievienojot krāsu sensoru programmai. Ievelciet "the color is red" bloku. Krāsu pēc tam varēsiet nomainīt.

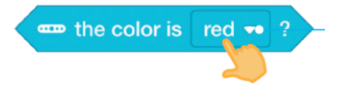

2. Pievienojiet kontroles bloku. Ievelciet "if/then" bloku programmas laukā un ievietojiet "the color is red" bloku tajā.

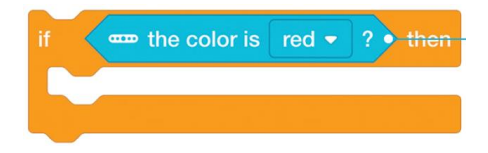

3. Kad tas izdarīts, pievienojot krāsu efektu. Ievelciet "RGB LED lights up" bloku "if/then" blokā. Krāsu jūs variet nomainīt pēc vēlmes.

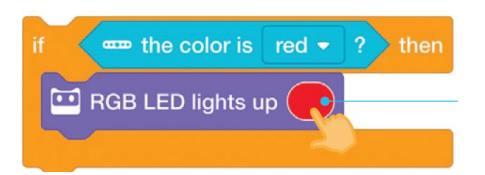

4. Pēc tam pievienojiet skaņas efektu. Ievelciet "play sound (score)" bloku "if/then" blokā. Pēc tam jūs variet nomainīt skaņu pēc vēlmes.

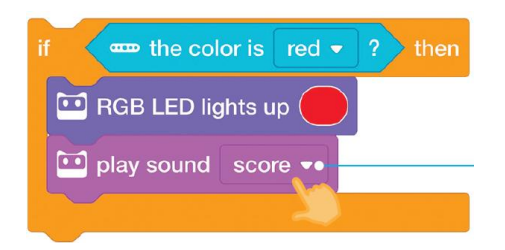

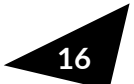

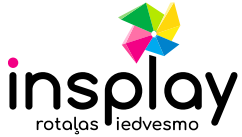

5. Tagad pievienojiet notikumu. Augšā ievelciet "when Codey starts up" bloku.

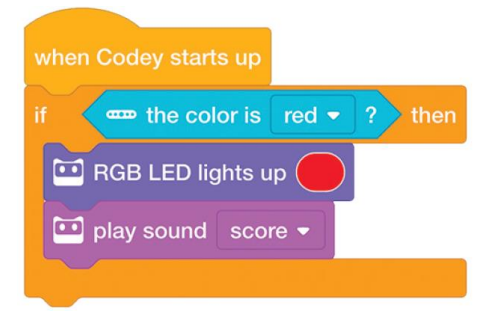

Pēc tam atkārtojiet kodu, lai tas izskatītos šādi:

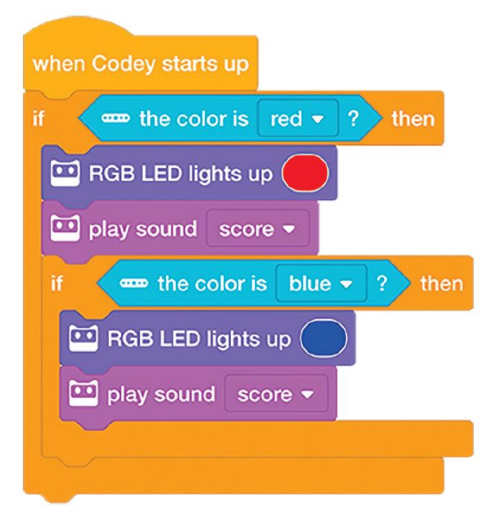

6. Lai darbība nebūtu vienreizēja, lieciet tai atkārtoties. Ievelciet "forever" bloku un ielieciet tajā iekšā pārējās darbības, izņemot notikumu.

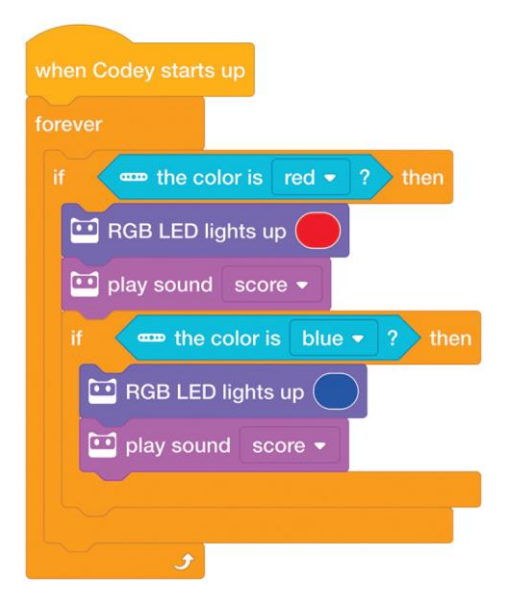

Kad viss pabeigts, augšupielādējiet programmu un nolieciet Codey Rocky uz krāsu kartiņām.

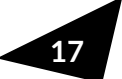